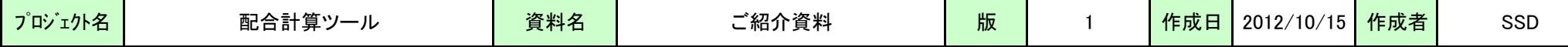

1.概要

本ツールを使用することにより、熟練者でなくても配合計算を行うことができるようになります。

原料価格が安くなる配合を計算することにより、変動するスクラップ価格に即応でき、配合する原料の重量を指定することにより、原料の在庫調整が可能となります。 計算方法には、以下の2通りがあります。

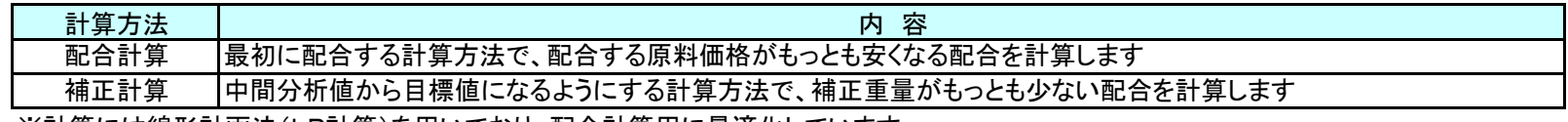

※計算には線形計画法(LP計算)を用いており、配合計算用に最適化しています。

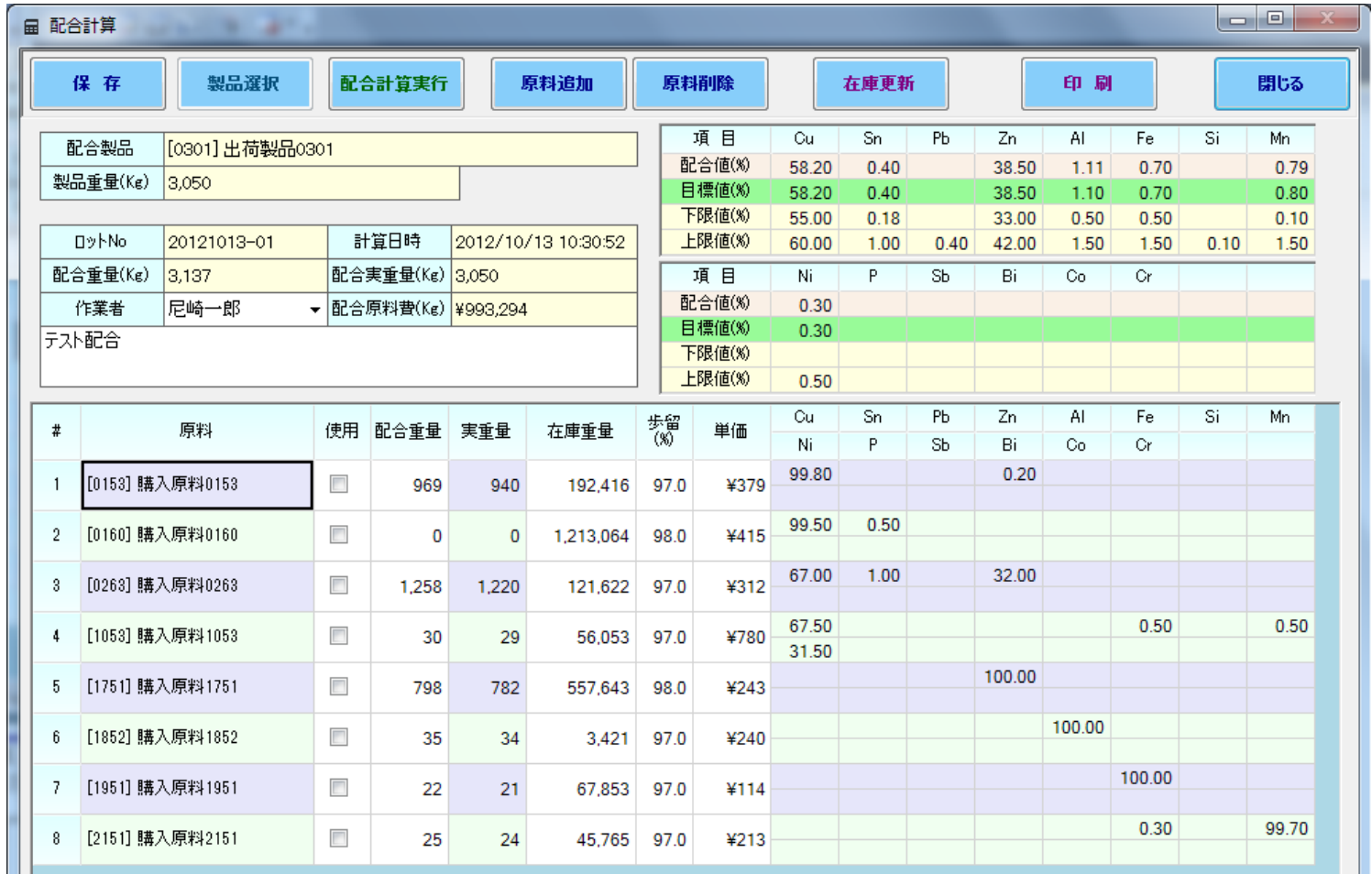

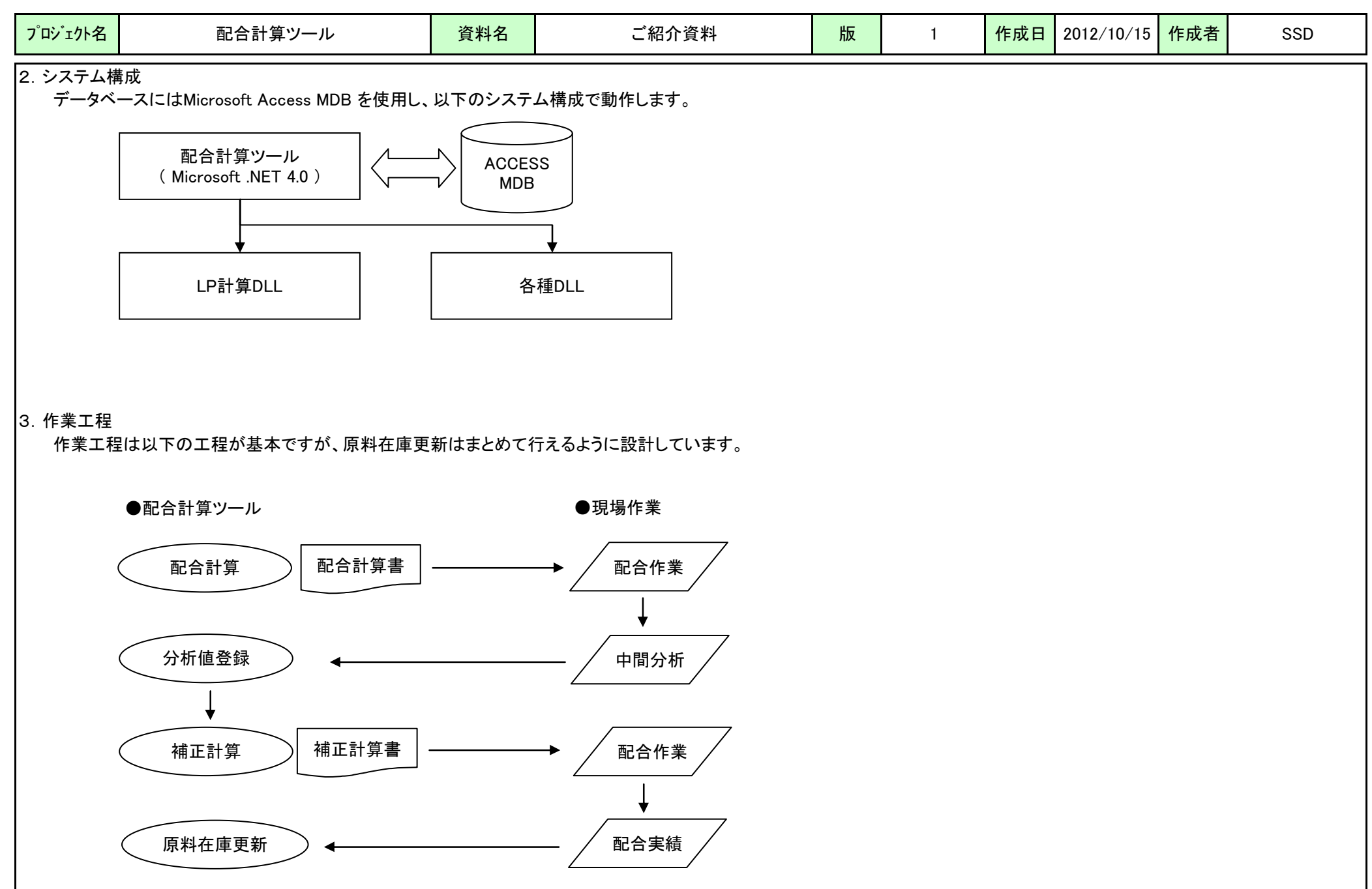

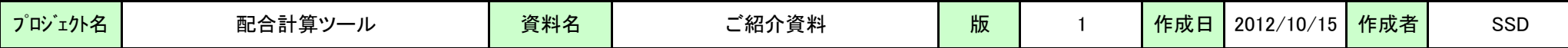

# 4.システム機能

#### (1)原料構成設定

製品ごとに予め使用原料を登録することにより、配合計算時の原料選択負荷を軽減します。

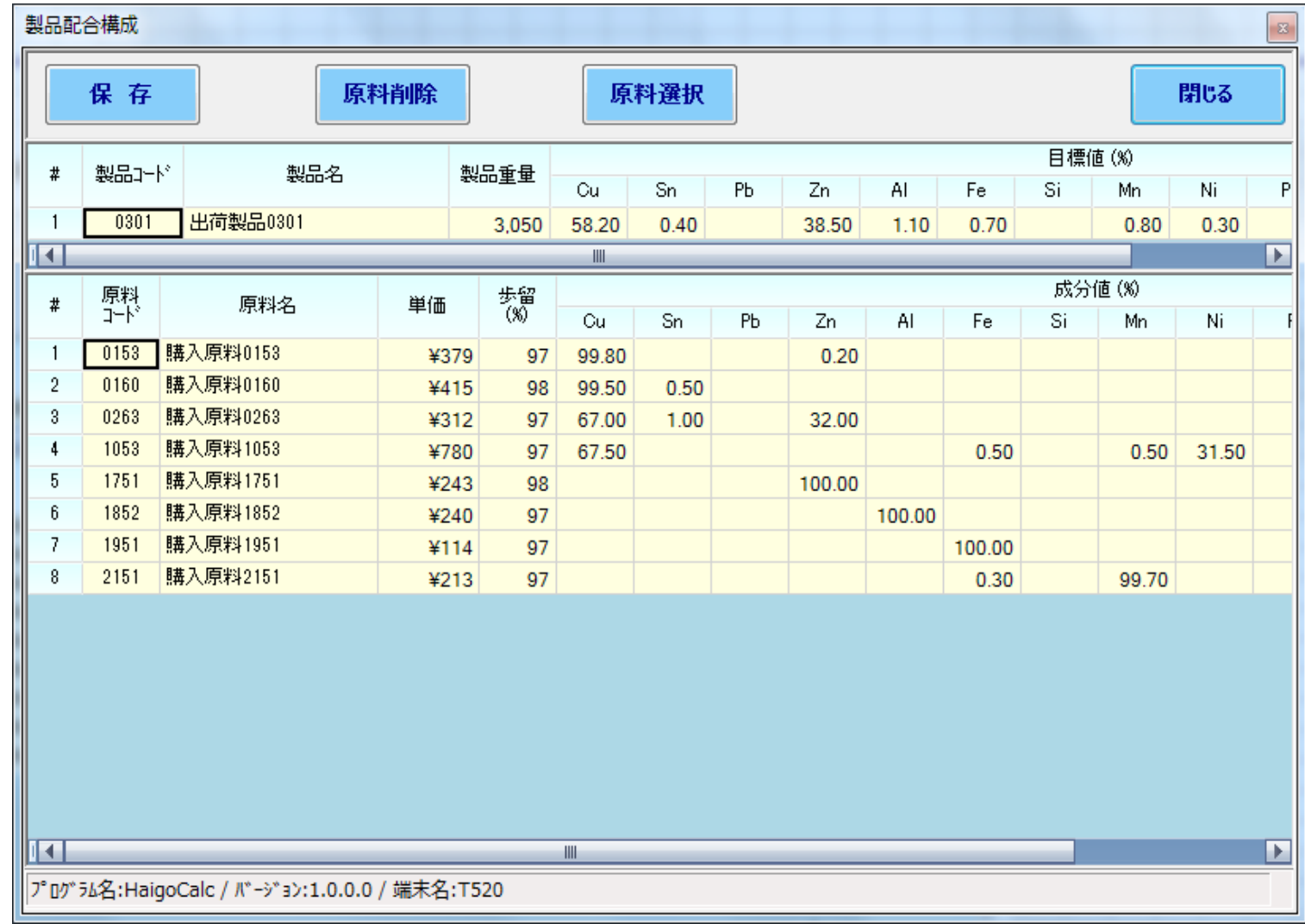

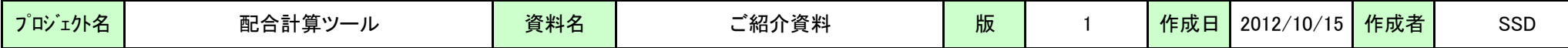

(2)歩留考慮

原料を溶解する場合に、その歩留率を登録することにより、より正確な配合が可能となります。

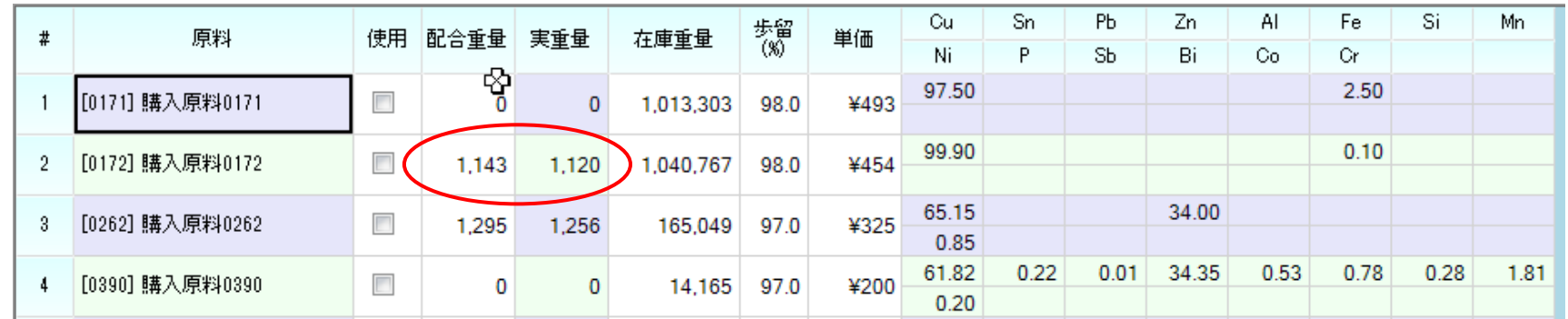

### (3)配合重量指定

原料の在庫を減らしたい場合等、使用する原料の重量を指定することができます。

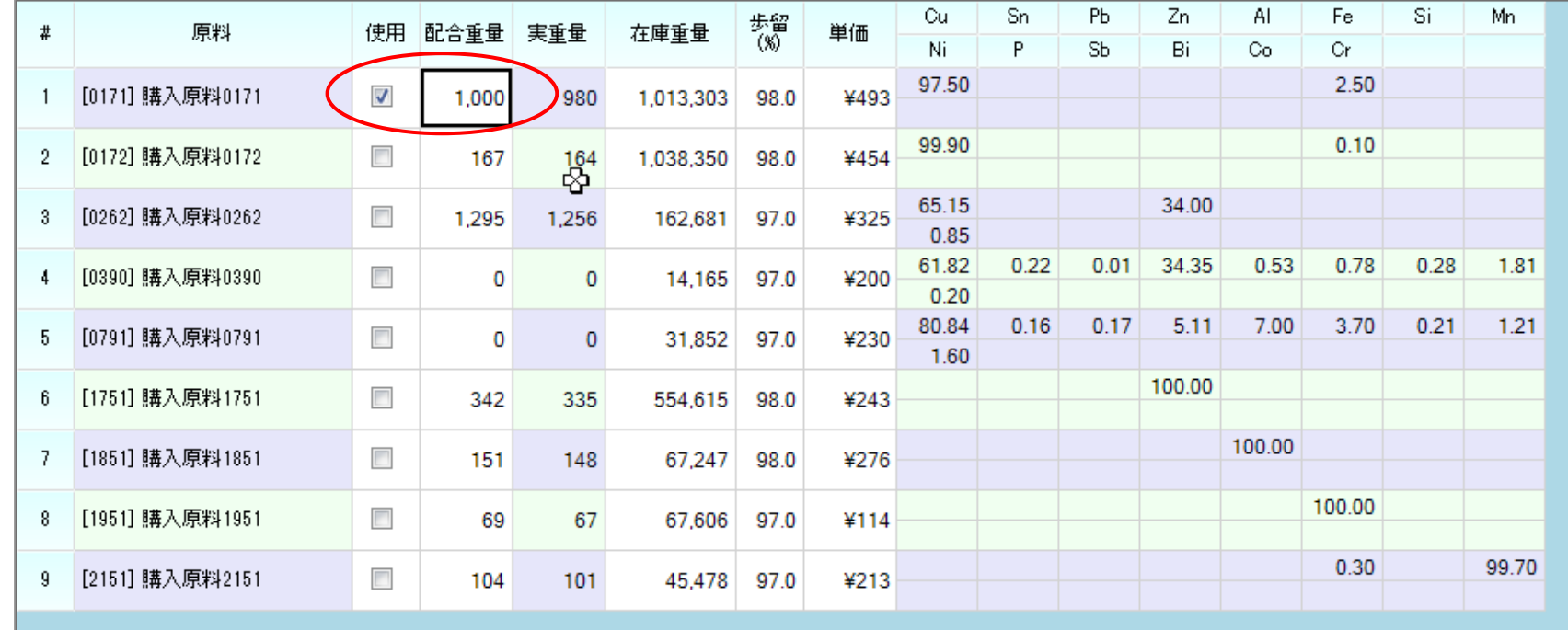

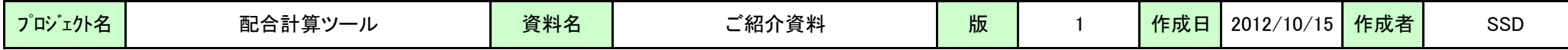

(4)ハンド構成

オペレータが自由に重量を指定しても、成分の加重平均値を計算し、配合計算書を印刷することができます。

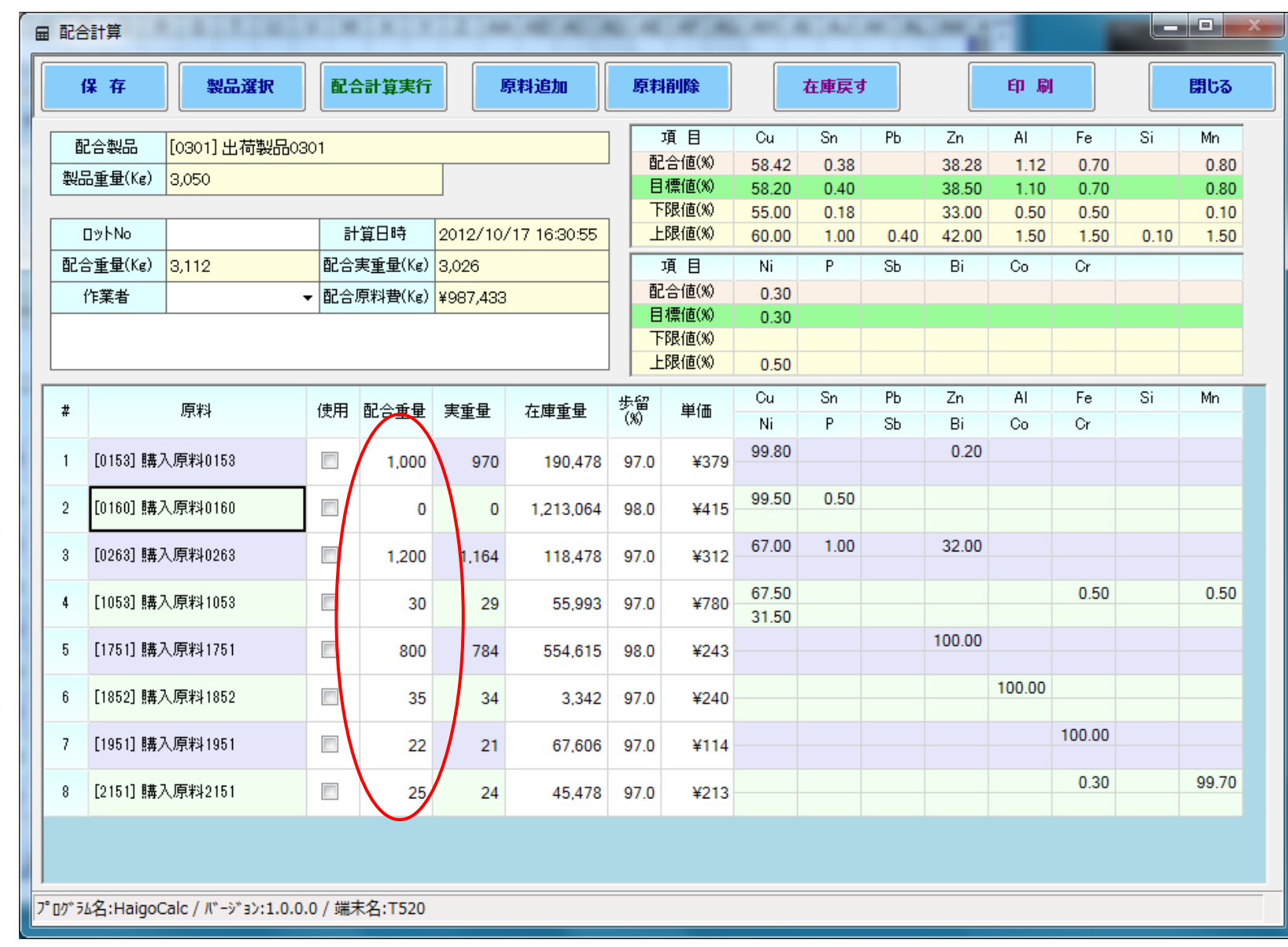

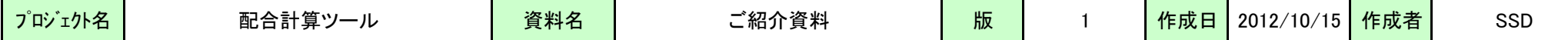

(5)配合計算書

以下の様な配合計算書を印刷します。

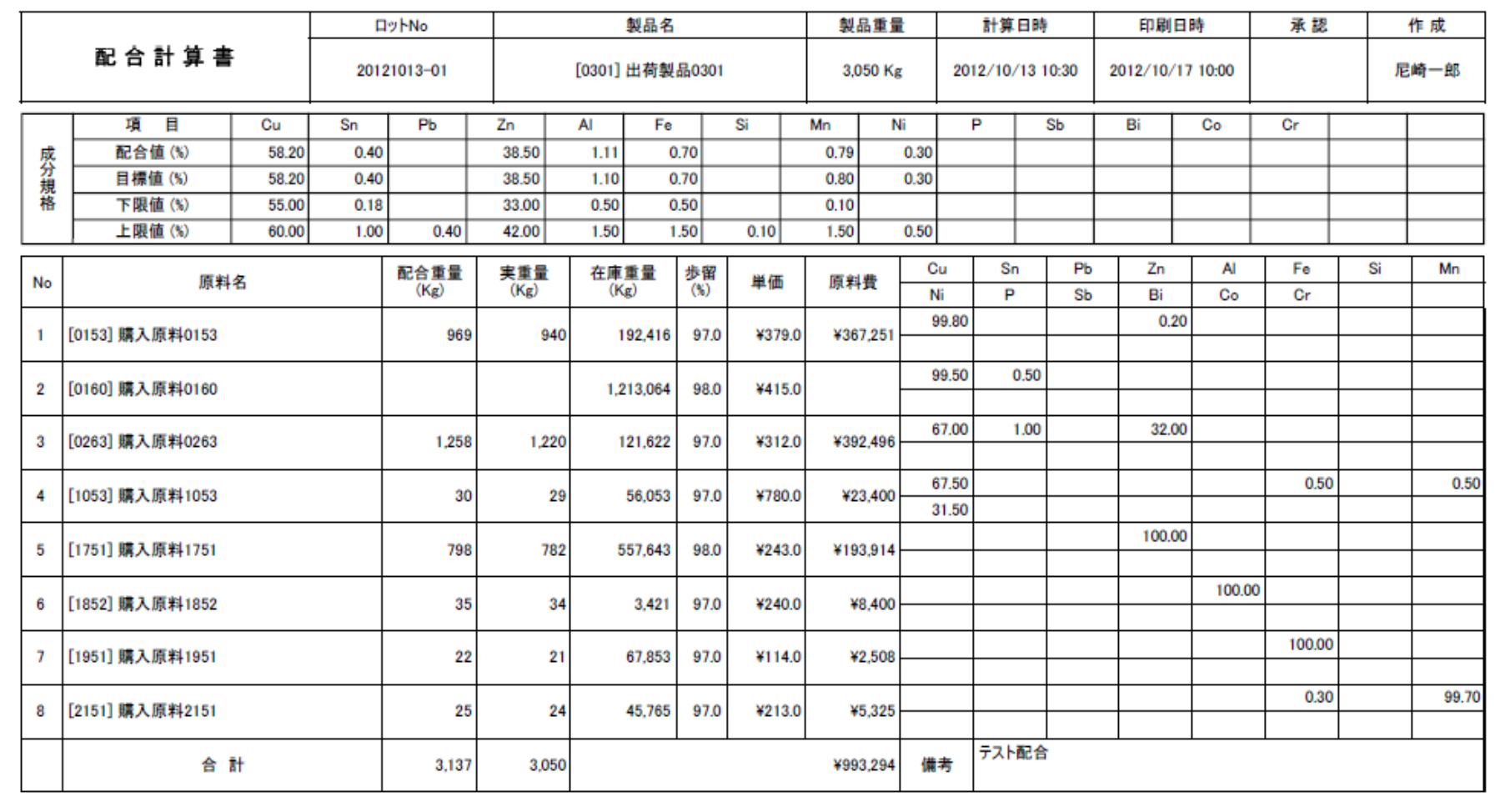

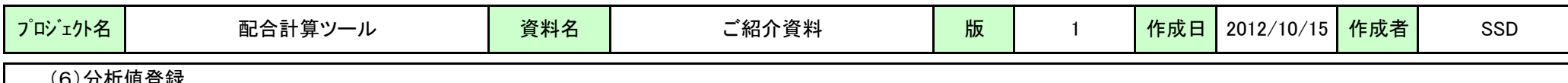

(6)分析値登録

中間分析値を登録することにより、補正計算を行うことができます。

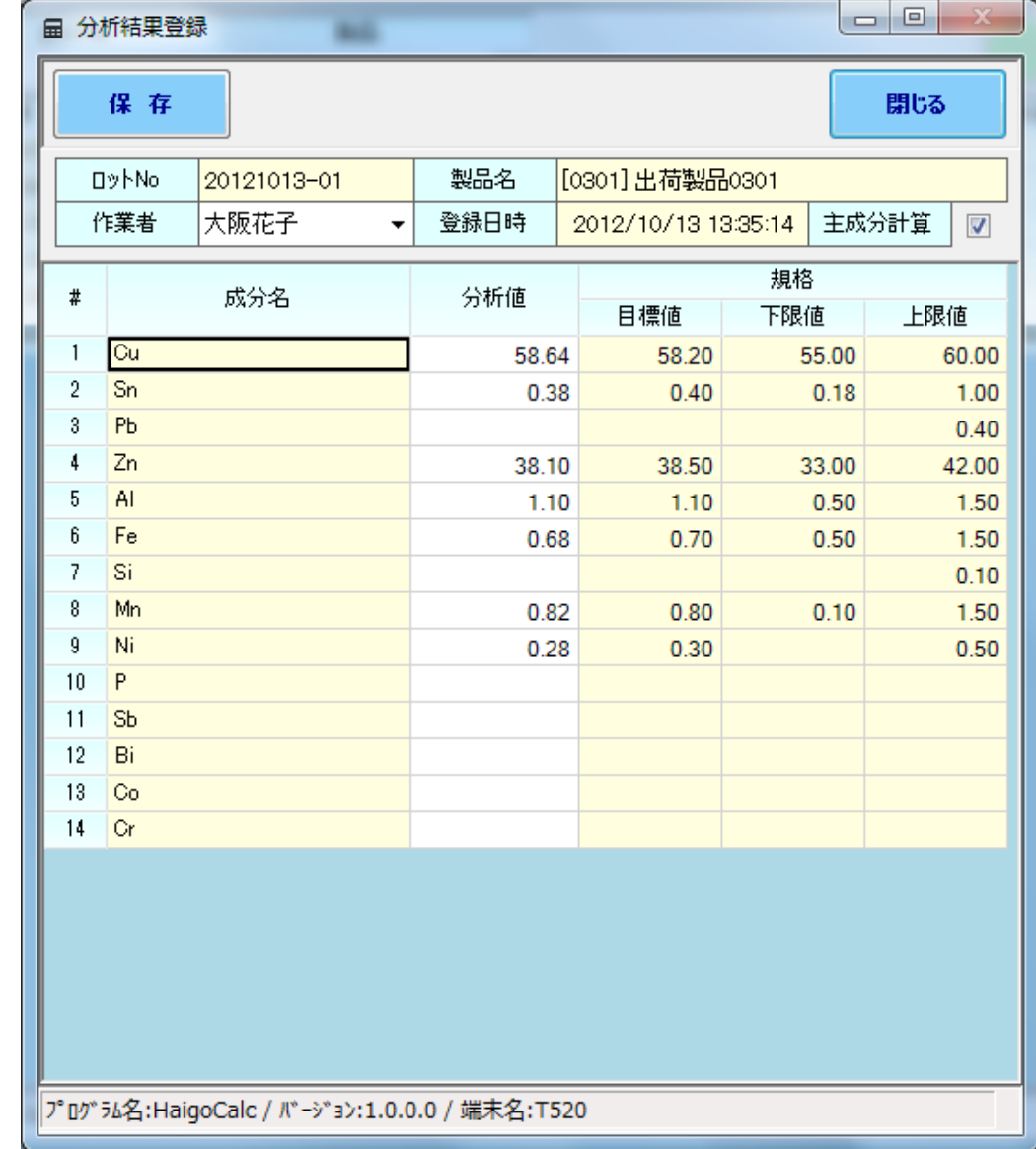

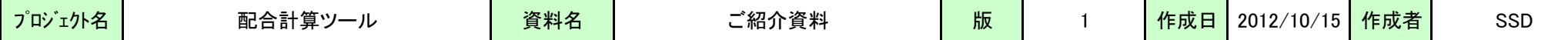

(7)補正計算書

以下の様な補正計算書を印刷します。

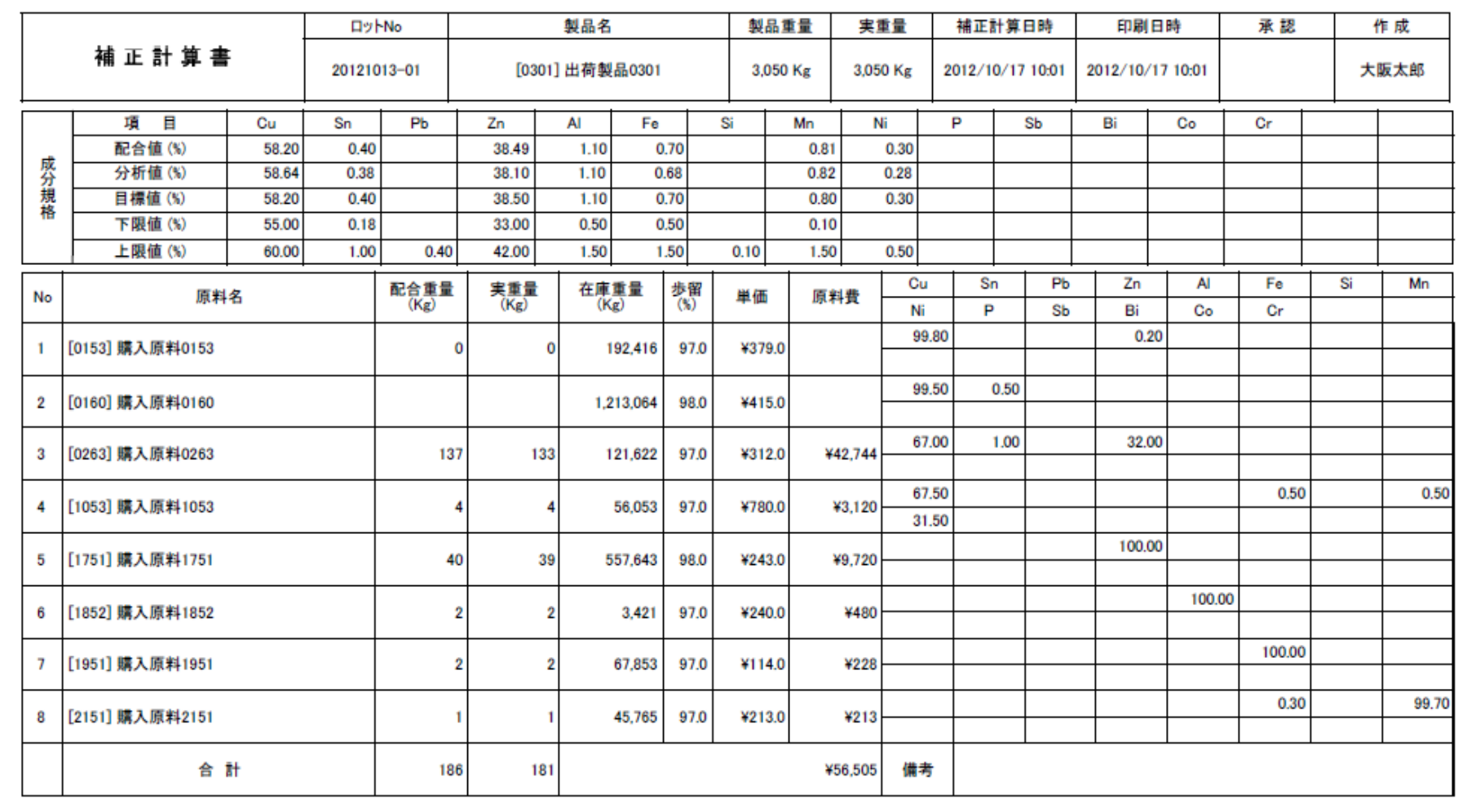

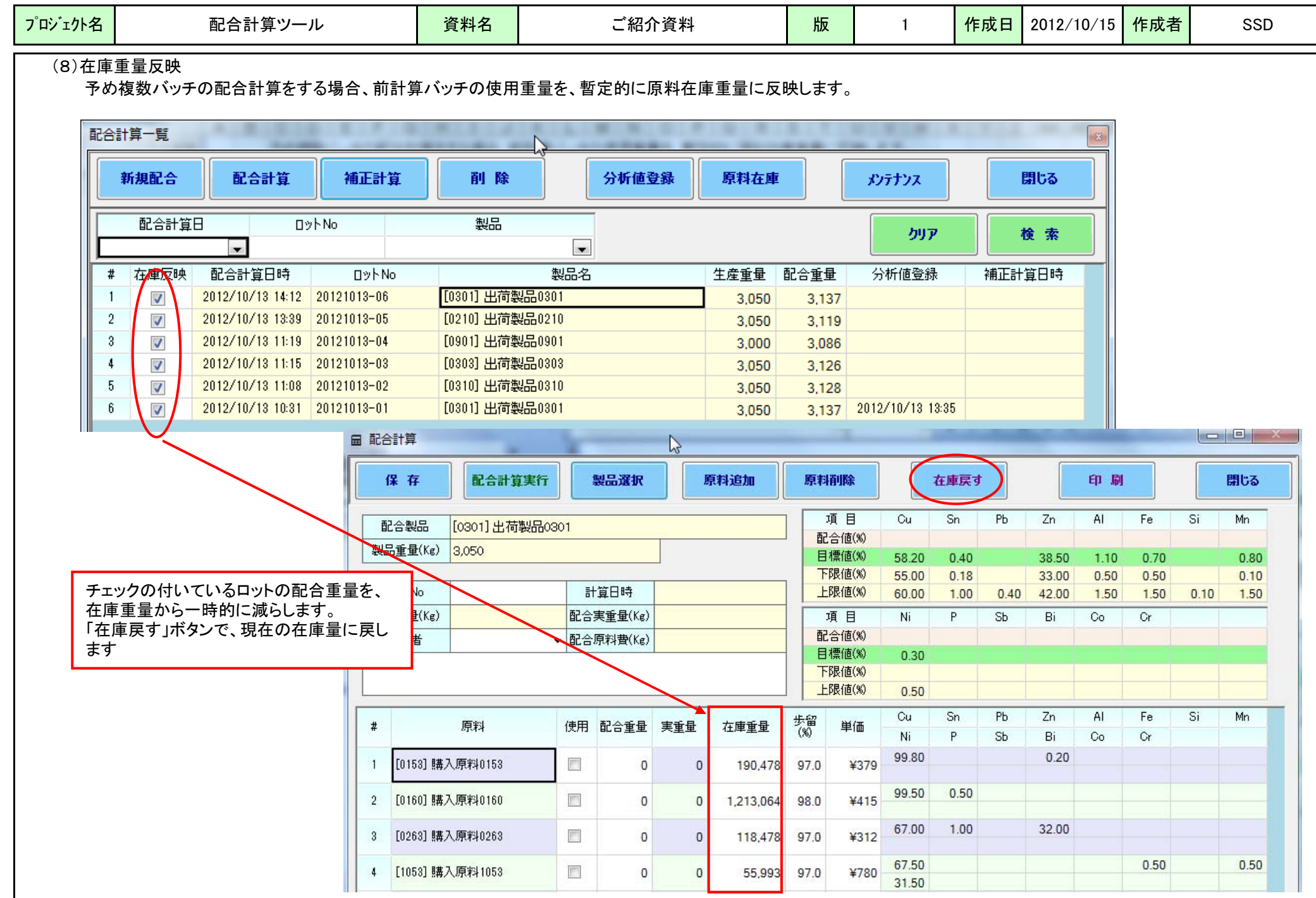

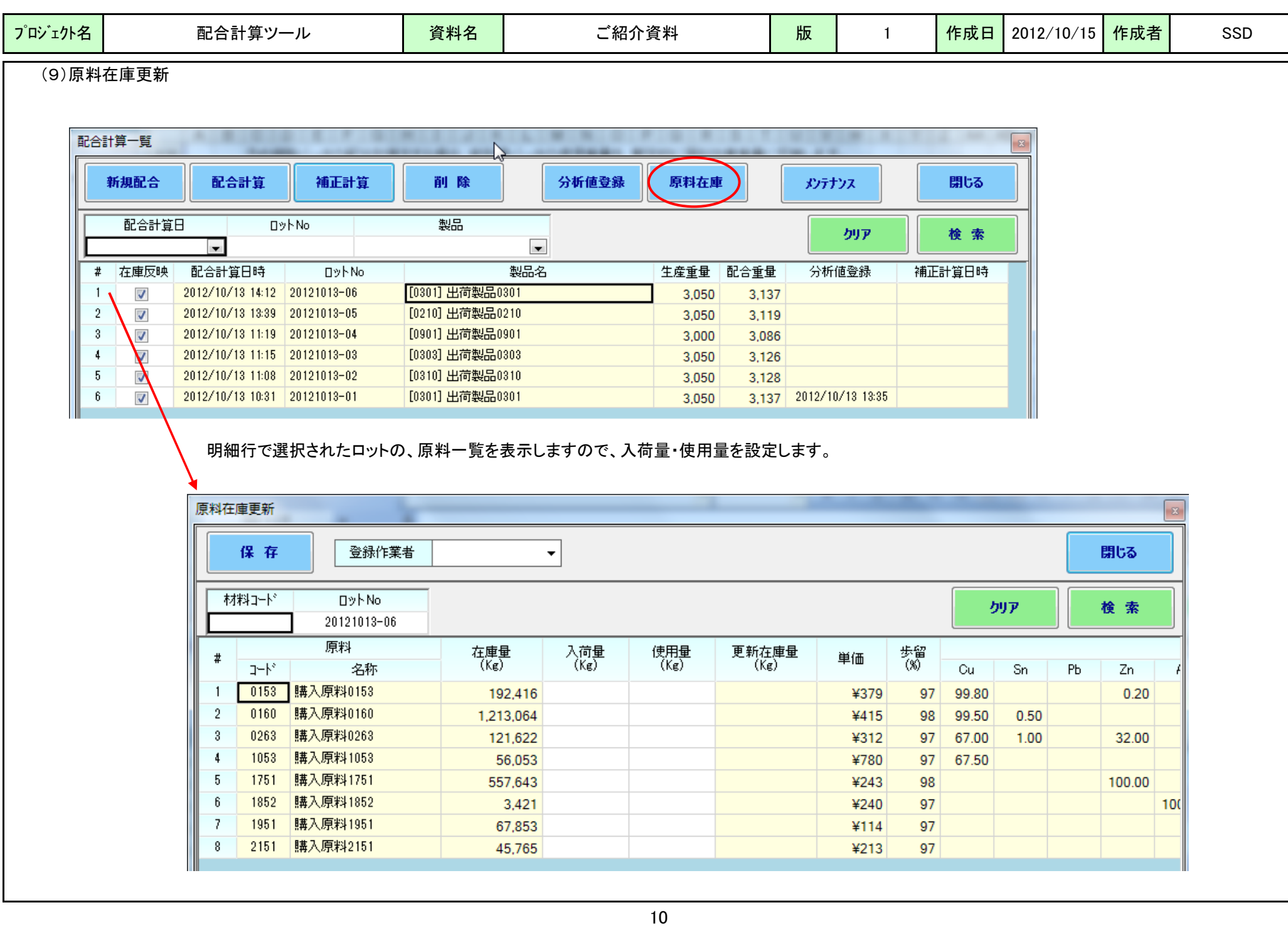

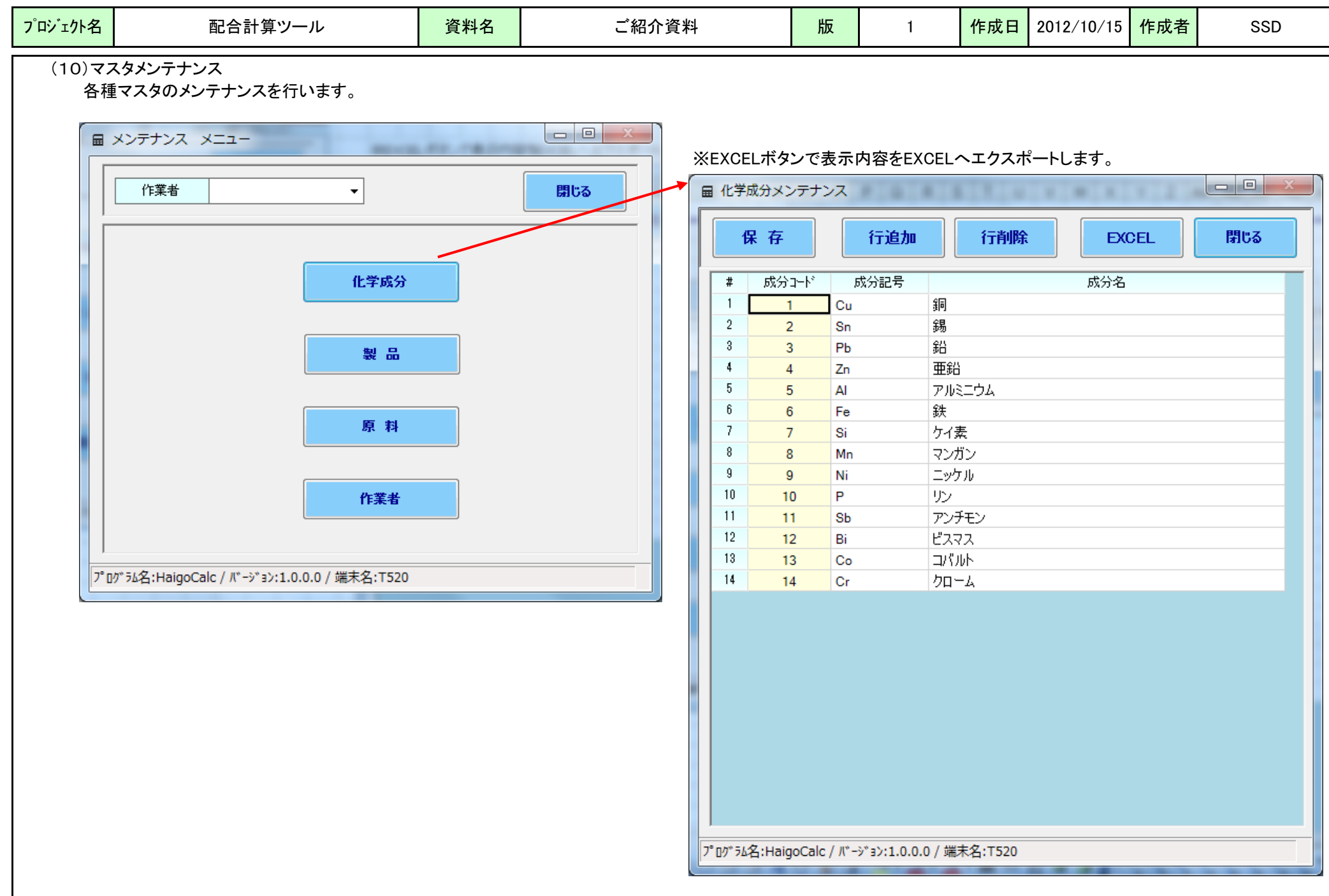

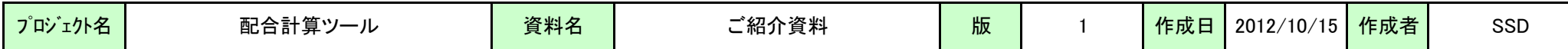

5.試用版

試用版では、以下の制約があります。

・マスタメンテナンスで、データの更新ができません。 ・帳票で透かしが入ります。

(1)インストール

弊社ホームページよりダウンロードし、解凍後、HaigoCalc.msi を実行してください。 インストーラが起動しますので、画面の指示に従ってインストール願います。

## (2)実行

ライセンスキーの登録画面が表示されますので、そのまま「閉じる」ボタンをクリックすると、試用版で実行します。

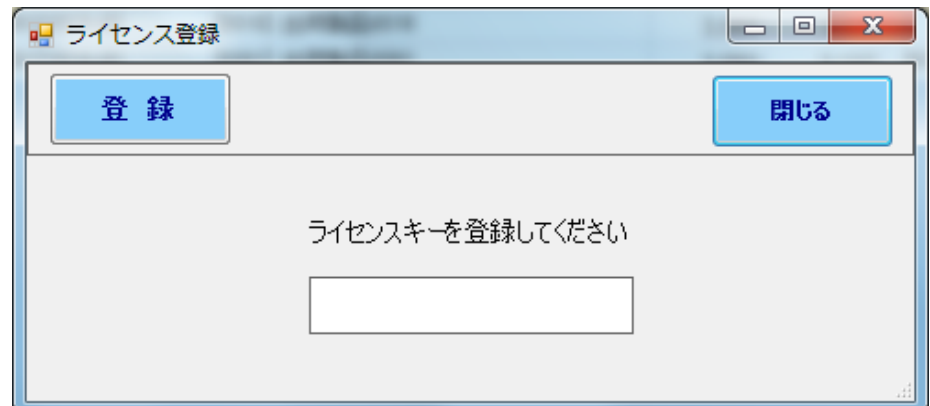

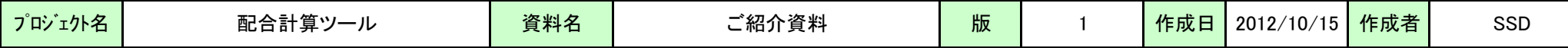

(3)配合計算画面

新規の配合計算では、「製品選択」ボタンから配合計算する製品を選択し、「配合計算実行」ボタンで配合計算を実行します。

## 製品選択後、以下のような画面になります。

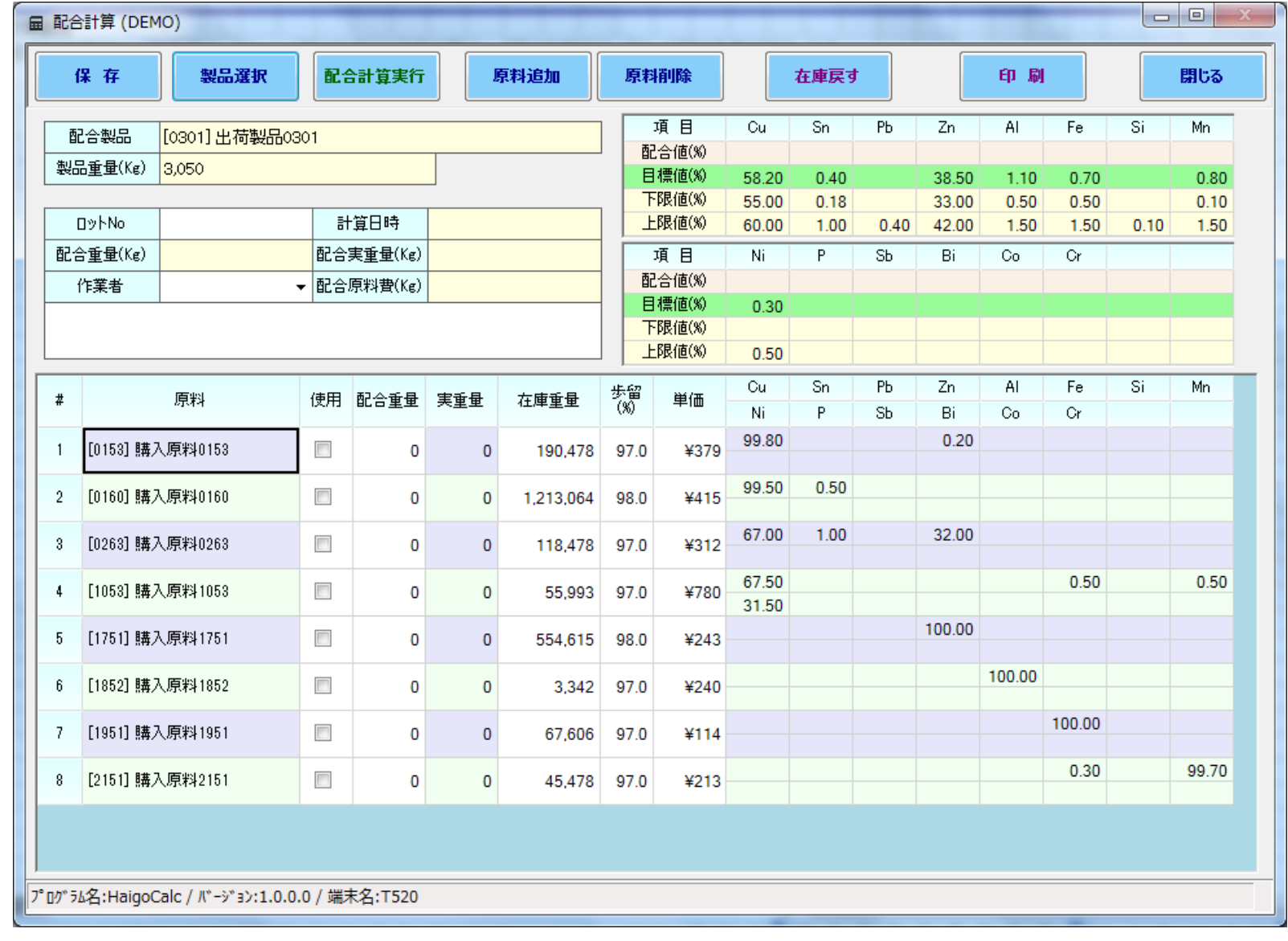